# how to submit your event to dtsf.com

Get the DTSF Digital Passport!

Get It Now +

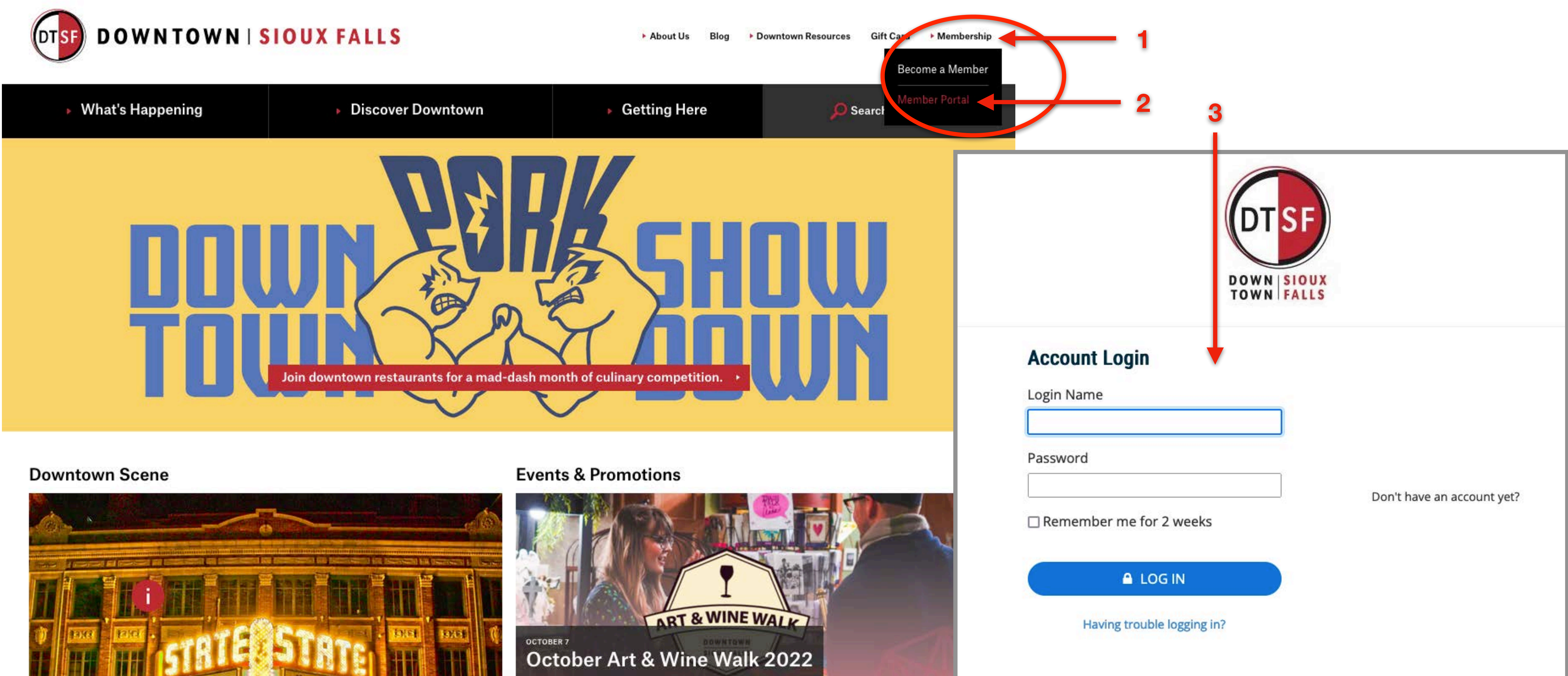

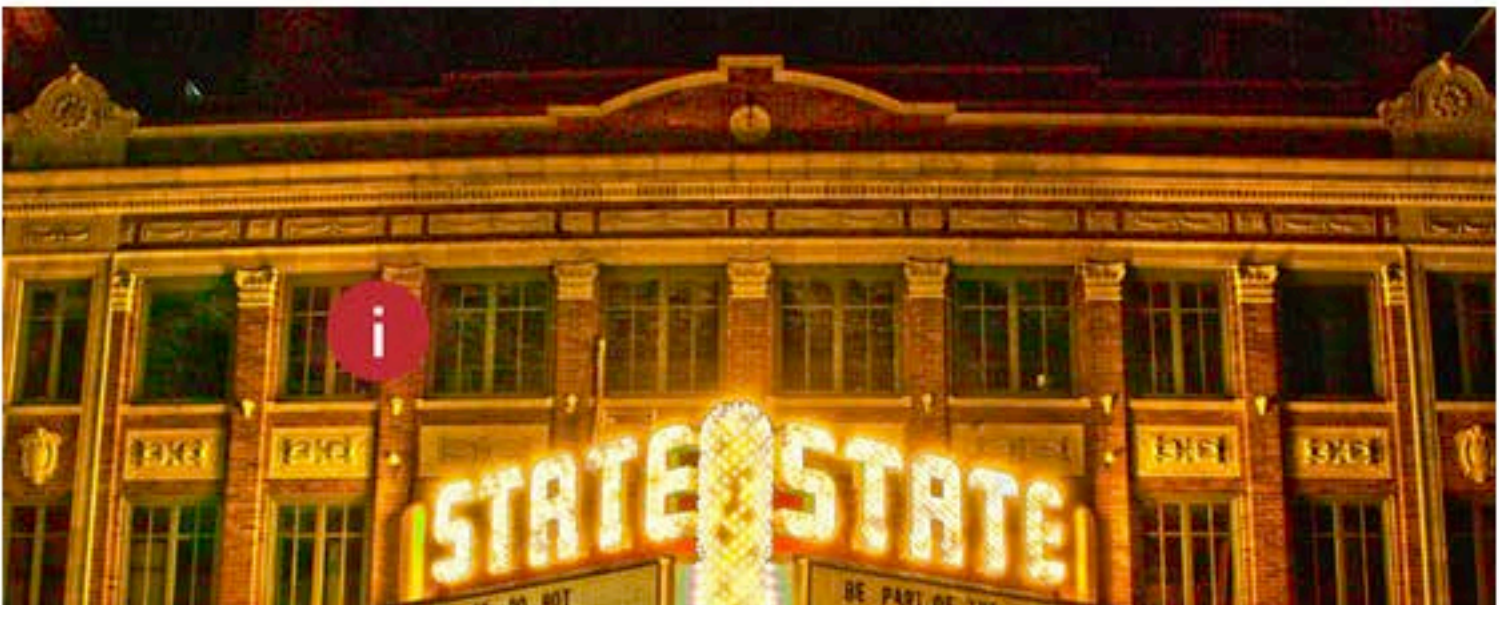

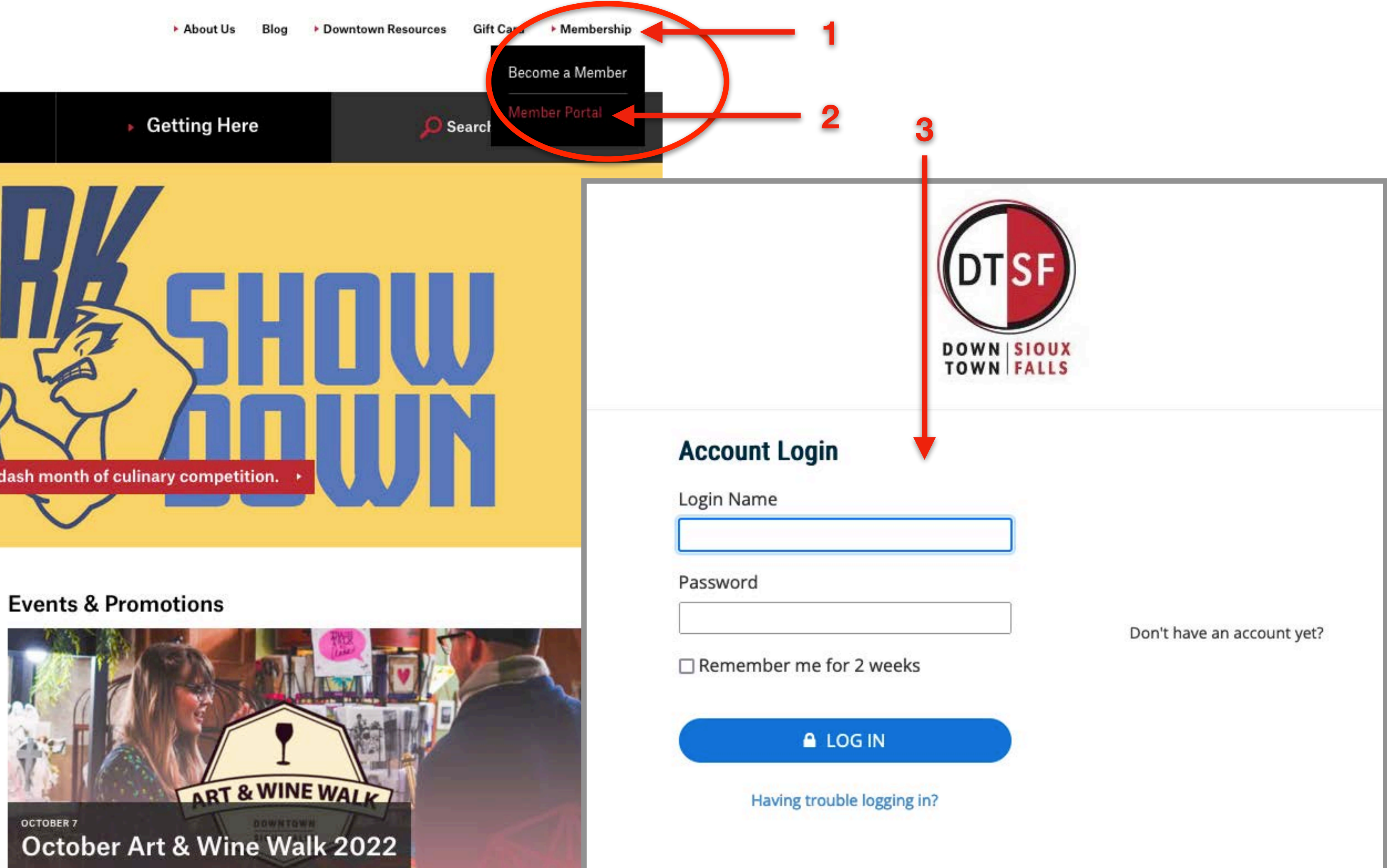

 $\times$ 

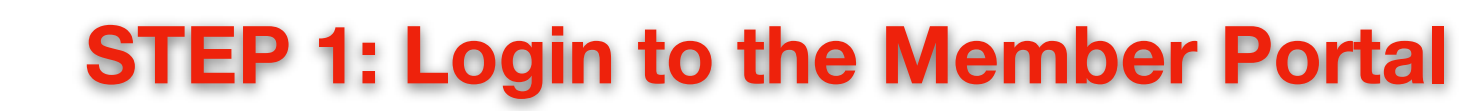

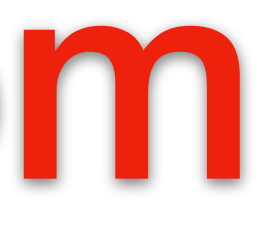

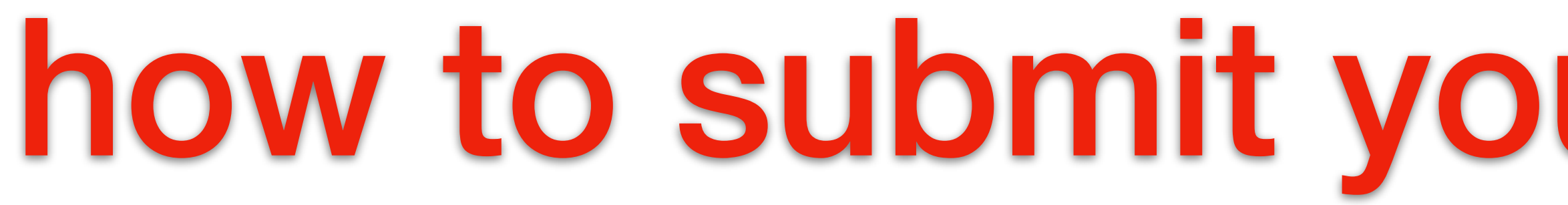

## **STEP 2: Open the Event Submission Page**

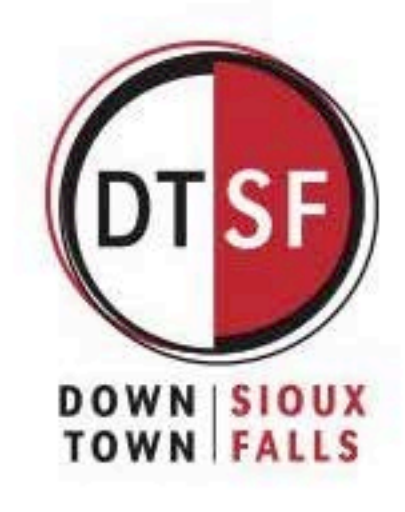

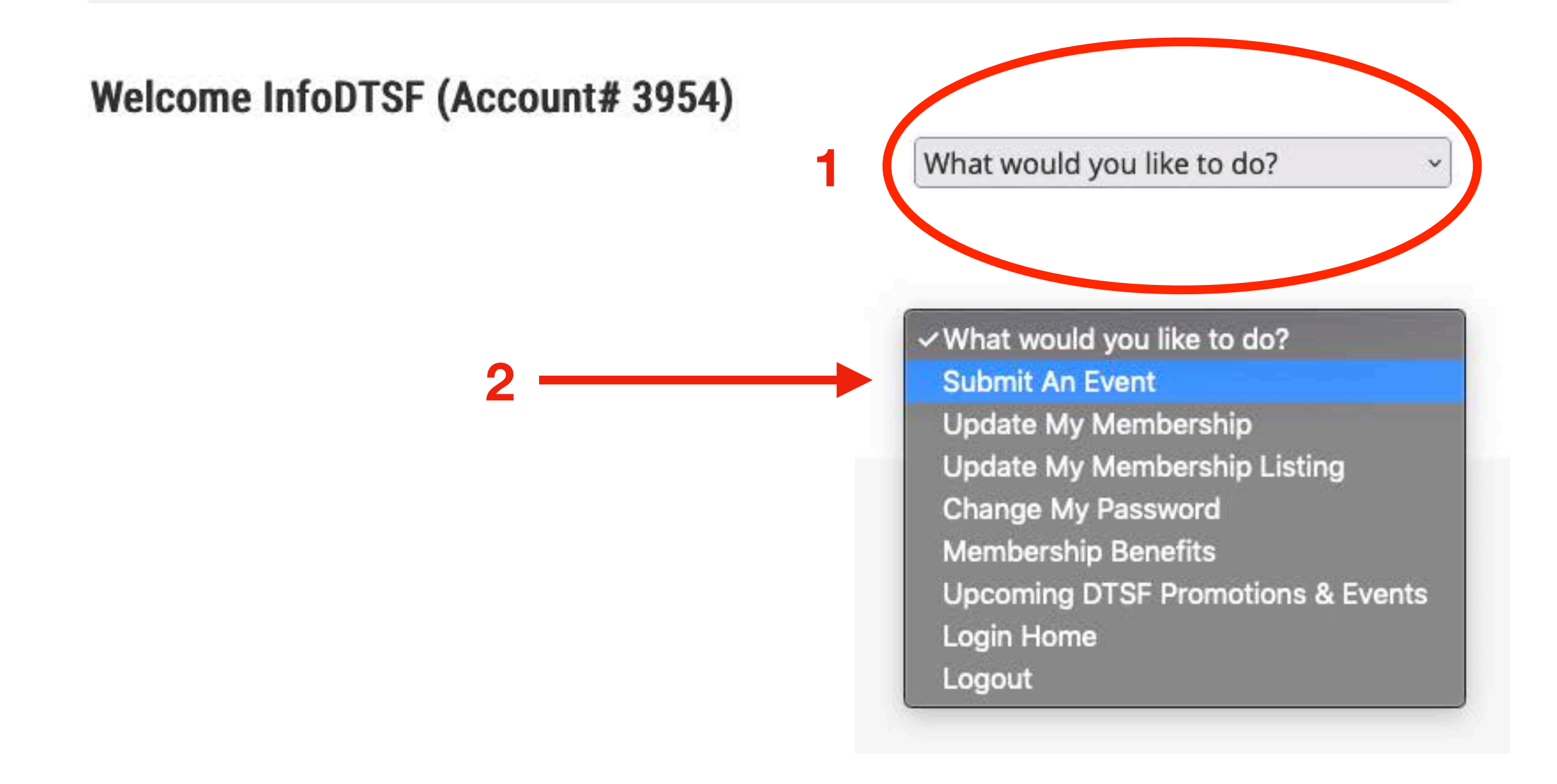

# how to submit your event to dtsf.com

## **STEP 3: Complete the Form**

## Submit an Event or **Promotion**

Have an event or promotion happening in the downtown area that you'd like to submit for approval to post on our DTSF website calendar?

Your DTSF membership entitles you to list your events for free.

### Fill out the details and submit this form.

After approval, it will be added to our DTSF calendar. You will be notified when the listing has been posted, with a link for review.

Make DTSF a cohost for your Facebook event post. It will be promoted on our DTSF Facebook page.

If your event or promotion is submitted at least three weeks in advance, DTSF will also promote your event in the following ways:

- Possible additional social media promotion
- Possible news/media opportunities

Looking for other ways to promote in the Sioux Falls area?

- . List your arts event with Sioux Falls Arts Council here.
- List your event with Experience Sioux Falls here.

### DTSF also offers three ways that you can market your special events and promotions to more people and drive traffic to your website:

- 1) Feature in Events/Promotions
- 2) Feature in the Downtown Scene
- 3) Promote with a Skywalk Banner

Learn about these marketing opportunities here.

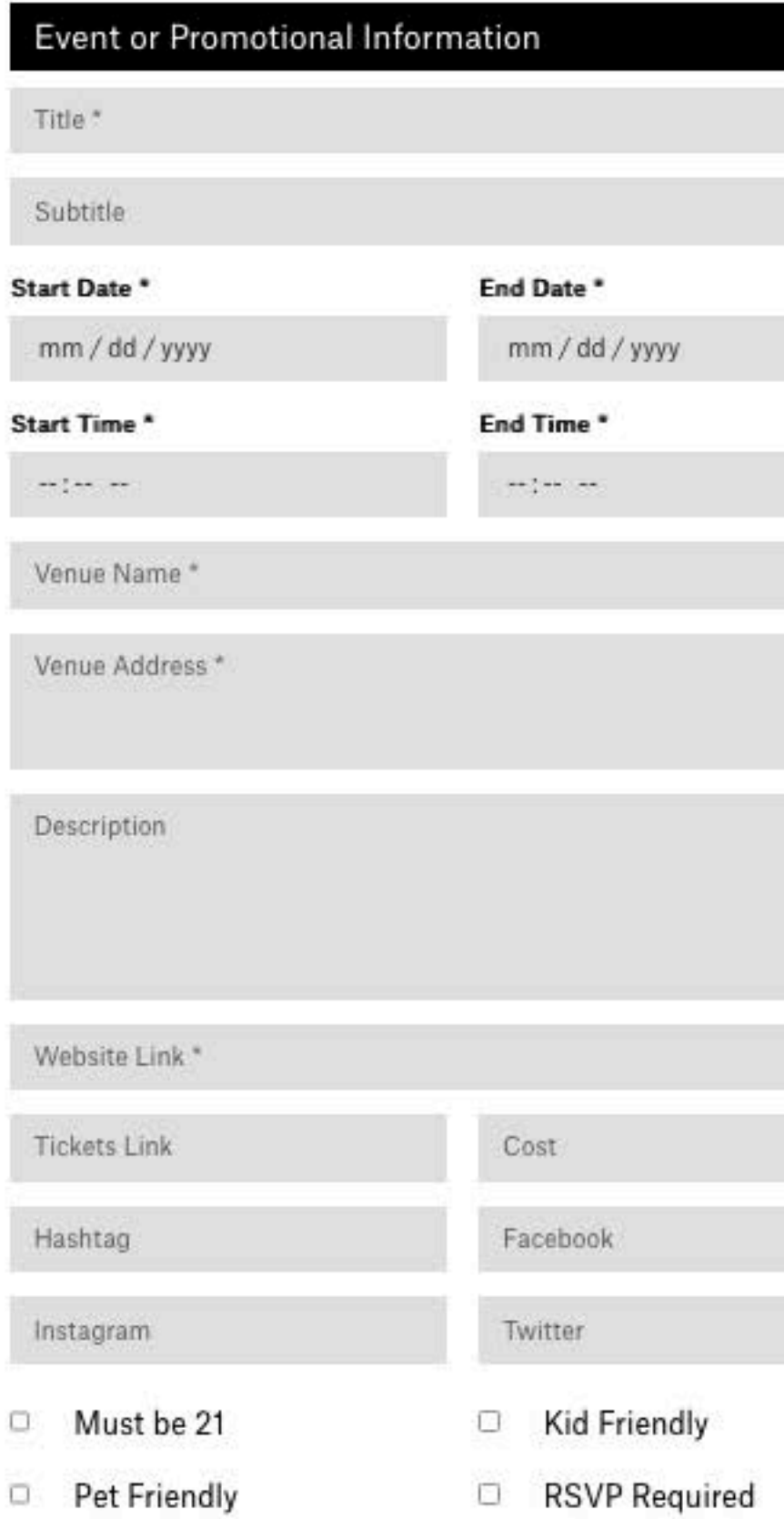

Have an image you'd like posted with your event? Email it to info@dtsf.com

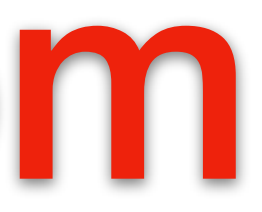

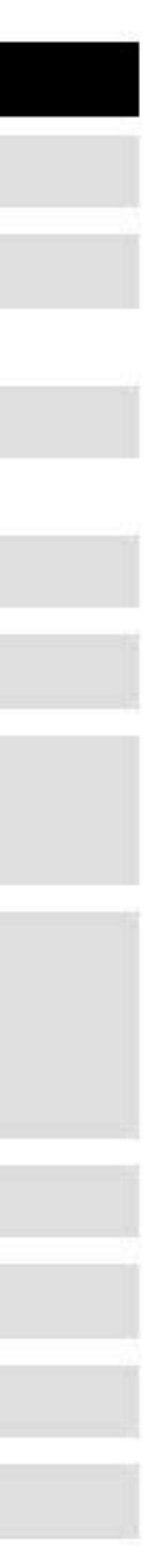